## **IlmuKomputer.Com** ikatlah iimu dengan menuliskannya

# **Dasar - Dasar Google Hacking**

### **Penulis**

*taufanriyadi@gmail.com http://www.trikaja.co.cc*

#### *Lisensi Dokumen:*

 *Copyright © 2003-2009 IlmuKomputer.Com Seluruh dokumen di IlmuKomputer.Com dapat digunakan, dimodifikasi dan disebarkan secara bebas untuk tujuan bukan komersial (nonprofit), dengan syarat tidak menghapus atau merubah atribut penulis dan pernyataan copyright yang disertakan dalam setiap dokumen. Tidak diperbolehkan melakukan penulisan ulang, kecuali mendapatkan ijin terlebih dahulu dari IlmuKomputer.Com.*

**Google** adalah salah satu search engine terpopuler di dunia saat ini coba kita lihat [http://www.searchenginewatch.com](http://www.searchenginewatch.com/) Lihat bagan di bawah ini :

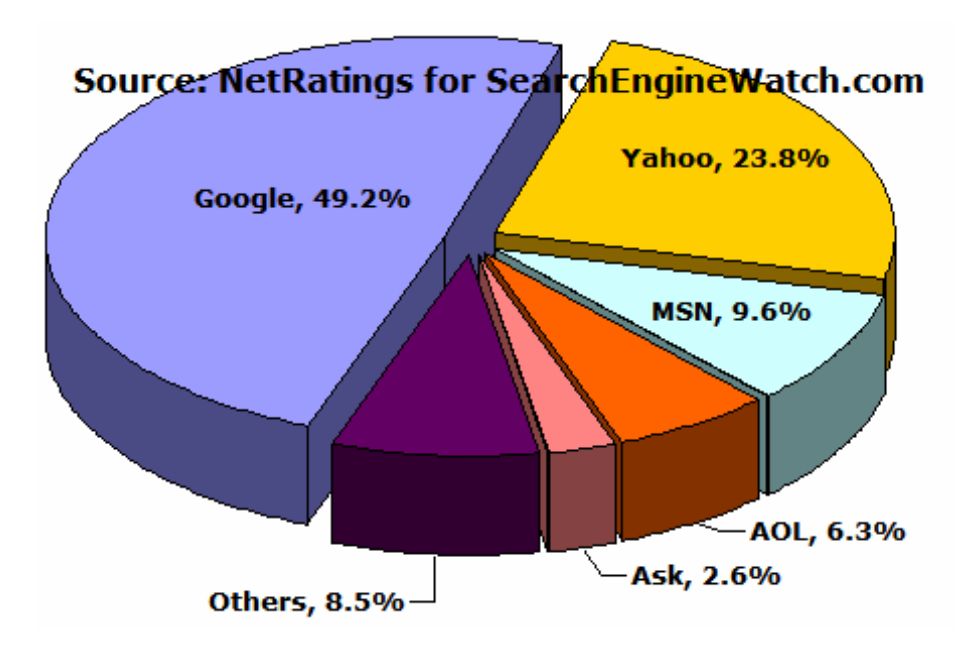

#### **Pengertian Google Hacking**

Menurut Efvy Zam Kerinci Google Hacking adalah aktivias hacking yang mempergunakan Google sebagai sarana atau media, jadi bukannya kita ingin menghack situs Google ya.....

*Komunitas eLearning IlmuKomputer.Com Copyright © 2003-2009 IlmuKomputer.Com*

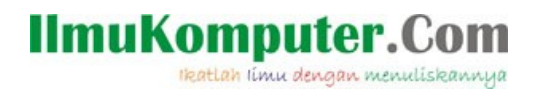

### **Dasar-Dasar Google Hacking**

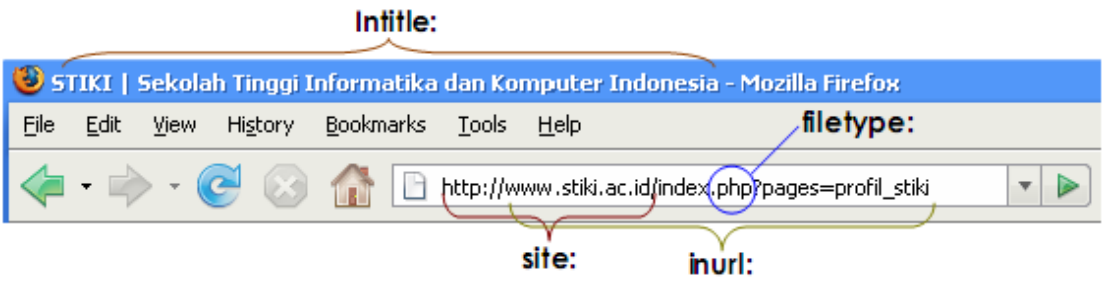

Namanya juga dasar gampang sih tetapi wajib untuk di pelajari kalau dasarnya aja gak tau... apa kata dunia...... Memang ini sedikit basi tetapi lebih baik terlambat dari pada tidak sama sekali. Ya sudah tanpa panjang lebar kita mulai :

Ini adalah beberapa perintah atau yang seterusnya kita sebut **sintak** yang kita bisa pakai jika anda ingin bermain google hacking

- o **Intitle**
- o **Inurl**
- o **Site**
- o **Filetype**
- o **Intext**
- o **Info**

Mari kita jelaskan bersama-sama

#### **Intitle**

Digunakan untuk mencari informasi pada judul atau title sebuah halaman web Contoh : anda mengetik " **intitle:blogspot**" {tanpa tanda kutip} maka hasil yang di tampilkan adalah halaman yang menggunakan title blogspot

#### **Inurl**

Digunakan untuk menghasilkan hasil pencarian yang mengandung kata kunci pada URL yang kita cari

Contoh : anda mengetik " i**nurl:blogspot**" {tanpa tanda kutip} maka hasil yang akan di tampilkan adalah URL/ Halaman web yang menggandung kata blogspot

#### **Site**

Digunakan untuk mencari kata kunci yang anda cari pada satu alamt situs saja dan dapat digunakan untuk mencari jumlah situs pada suatu negara

Contoh: anda mengetik " **blogspot site:microsoft.com** " {tanpa tanda kutip } maka hasil yang akan di tampilkan adalah hanaya yang berkaitan tentang blogspot dan juuga hanya pada alamat **microsoft.com**

Untuk mengetahui jumlah situs pada sebuah negara

Contoh : anda mengetik " **site:id** " { tanpa tanda kutip } maka google akan melaporkan jumlah situs yang ada di indonesia . Id merupakan ekstensi dari situs yang ada di indonesia

*Komunitas eLearning IlmuKomputer.Com Copyright © 2003-2009 IlmuKomputer.Com*

## **IlmuKomputer.Co**

ikatlah ilmu dengan menuliskannya

#### **Filetype**

Digunakan untuk mencari sebuah fle di internet dengan ekstensu tertentu misalnya: .mp3, .doc, .xls, .mdb, .txt, .pdf .dan lain-lain

Contoh: anda mengetik " **peterpan filetype:mp3** " {tanpa tanda kutip } maka hasil yag akan di tampilkan file mp3 dari band peterpan yang bisa anda langsung download **Intext**

Digunakan untuk menampilkan hasil pencarian yang berupa kata-kata pada body aitus tertentu.

Contoh: anda mengetik " **intext:admin** " {tanpa tanda kutip } maka hasilnya ialah halaman yang mengandung kata kunci admin.

#### **Info**

Digunakan untuk mencari informasi dari sebuah situs yang di cari

Contoh: " **info:kompas.com** " { tanpa tanda kutip } maka hasil yang akan di tampilkan adalah informasi dari kompas.com

Nah itu semua sebagan dasar google hacking semua sintak tersebut dapat di gabung kan untuk mendapat kan hasil yang memuaskan sehingga gak lama mencari apa yang akan kiita cari

Semua sintak dasar diatas merupakan dasar dari Google Hacking, untuk menghasilkan hasil pencarian yang kamu inginkan, anda tinggal menggambungkan sintak 1 dengan sintak lainnya.

Contoh : "**filetype:mp3 site:shared.com**" { tanpa tanda kutip } ini merupkan gabungan 2 sintak, antara sintak **filetype dan site** .sintak diatas digunakan jika anda ingin mendownload mp3 dari 4shared.com

#### **Melihat Direktori Sensitif Orang Lain**

Dibawah ini adalah tabel yang bisa digunakan mengekspolari anda dalam hacking.

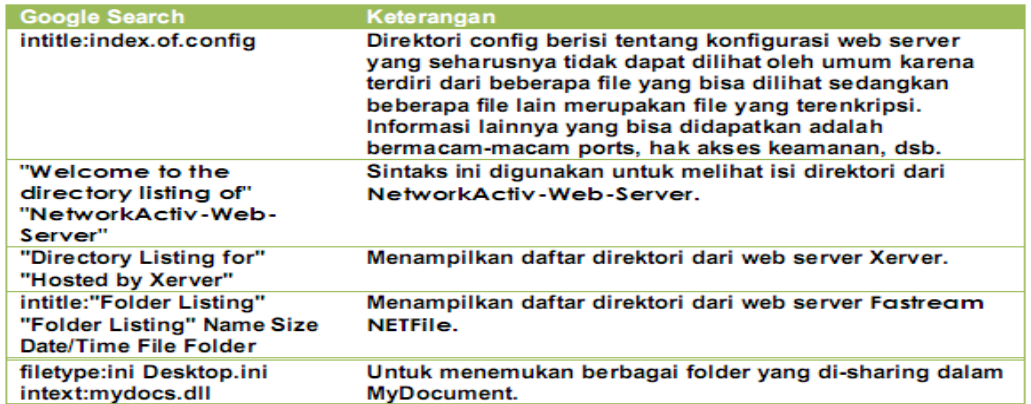

Dalam bermain Google Hacking kreativitas lah yang di Nomor satukan jadi kata kuncinya Kreativitas

## **Selamat Mencoba**

*Komunitas eLearning IlmuKomputer.Com Copyright © 2003-2009 IlmuKomputer.Com*

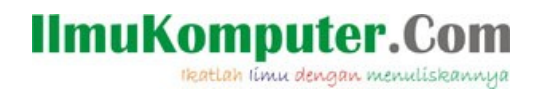

## *REFERENSI*

Kerinci, Efvy Zam. 2006. *Google Hacking*. Semarang : Neomedia Press.

Workshop Basic Hacking di STIKI 24 dan 25 Febuari 2007

[http://www.searchenginewatch.com](http://www.searchenginewatch.com/)

[http://johnny.ihackstuff.com](http://johnny.ihackstuff.com/)

<http://johnny.ihackstuff.com/forums/>

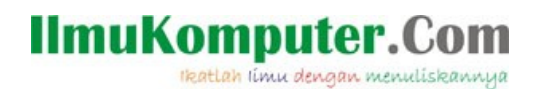

#### **PENULIS**

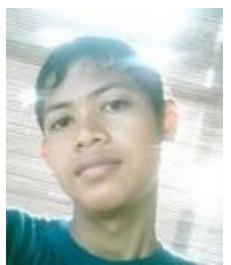

Penulis dilahirkan di Bekasi, Jawa Barat pada tanggal 29 Desember 1992 ayahnya bernama Hamdan Riyadi dan Ibunya bernama Sariyani. Karir pendidikannnya di mulai di SD Negeri Pucung 3 kota baru kemudian melanjutkan ke SMP Negeri 3 Cikampek, sekarang penulis sedang menyelesaikan SMA di SMA Negeri 1 Kota Baru Karawang, Jawa Barat.

Waktu luang penulis digunakan untuk memperdalam dunia komputer dan Internet yang berawal dari hobby nya sejak penulis kecil.